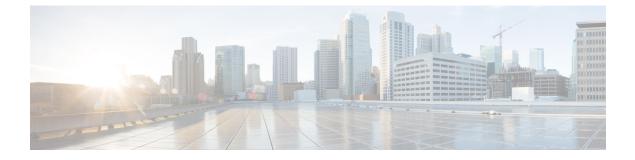

## **Java Runtime Environment Minor Update**

• Java Runtime Environment Minor Update, on page 1

## **Java Runtime Environment Minor Update**

Use the JREUpdate.bat script to install a minor update of Java Runtime Environment (JRE) version on your Unified CVP Server. For example, you can install a minor update of JRE version 1.8.0\_275 to 1.8.0\_x.

Download the JREUpdate.zip from the following location:

https://software.cisco.com/download/ release.html?mdfid=270563413&softwareid=280840592&release=10.5%281%29&relind=AVAILABLE&rellifecycle=&reltype=latest

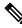

Note

The script does not support a major upgrade of JRE versions. For example, the script does not allow a major upgrade of JRE Version 1.8 to 1.9/1.10.

## Procedure

| Step 1 | Download and install the | preferred Java Developn | nent Kit (JDK) | ) version on your | personal machine |
|--------|--------------------------|-------------------------|----------------|-------------------|------------------|
|--------|--------------------------|-------------------------|----------------|-------------------|------------------|

**Step 2** Copy the JRE folder from the installed JDK to a known location on the Unified CVP Server. For example, C:\JRE.

**Note** The jre folder is available in the JDK root folder. For example: C:\jdk1.8.0\_275\jre.

- **Step 3** Right-click the JREUpdate.zip file and extract the files to a known location on your Unified CVP Server. For example, C:\Cisco\CVP\bin.
- **Step 4** Run this script from the command prompt: C:\Cisco\CVP\bin >JREUpdate.bat apply C:\JRE. The script runs and Unified CVP JRE is updated to the new version.
- **Step 5** Ensure that the script output displays the updated JRE version.

The JREUpdate.bat script takes a backup of the old JRE to C:\Cisco\CVP\jre.old folder location. To revert to the previous backup version of JRE, run this script from the command prompt: C:\Cisco\CVP\bin>JREUpdate.bat revert.